## C/W MARS Evergreen: Placing Holds

Holds are items that you have requested. You place holds on items that you request from other libraries so that they will be sent to you at your home library. You also place holds on items that you would like to receive but which are not currently available because they are checked out.

NOTE: You must be logged into your account in order to place holds. If you do not log in before you begin searching, you will be asked to log in when you try to place a hold.

The web address for the C/W MARS Evergreen catalog is http://bark.cwmars.org.

?

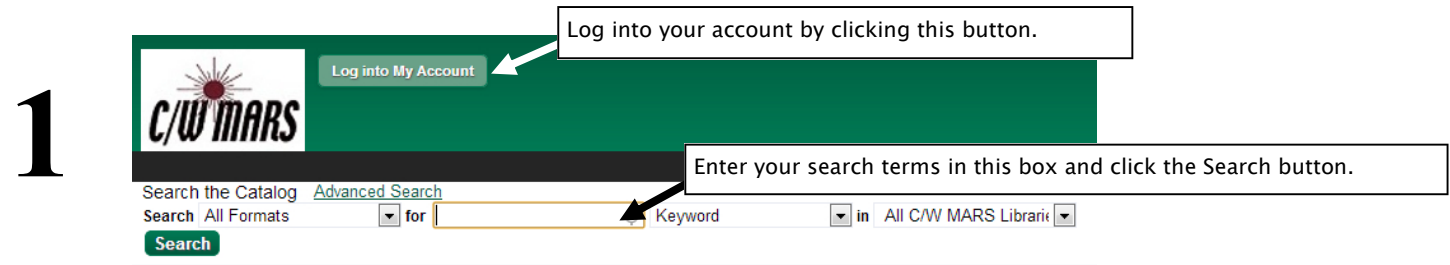

As an example, we search for mark twain and, among the results, we get "The Prince and the Pauper".

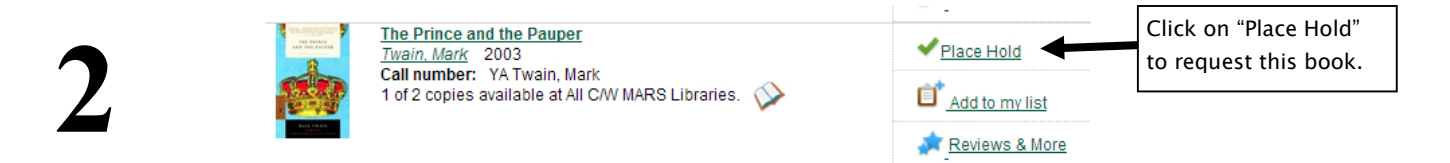

You'll be brought to a Place Hold page where you choose your pickup library location.

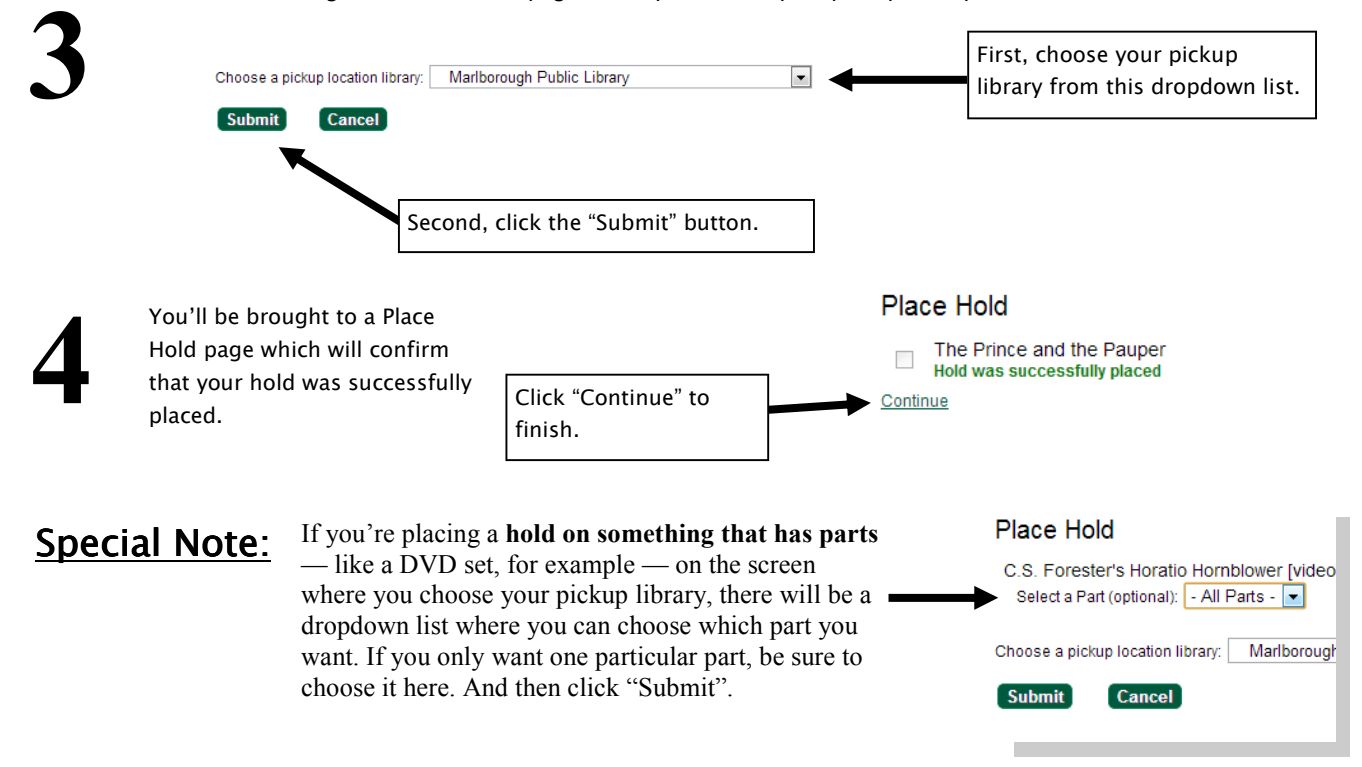

Occasionally, there are reasons why a hold cannot be placed. If you have a problem placing a hold, please contact your local library.